# COMMODORE MAILINK

### NEWSLETTER OF — MEETING 64/128 USERS THROUGH THE MAIL

Jean Nance, President

**JULY 1993** 

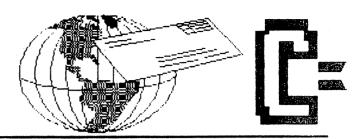

## MEETING NEWS Jean Nance

WELCOME TO THE NEW MEMBERS who are listed in this issue. I hope some of you will make them welcome. I'm sorry when I hear from new members that they have been in the group for some time, but have had almost no mail from other members. One thing that each of you can do for our group is to write a letter, or two, or three, to some of the new members listed in each MaiLink. Tell them a bit about yourself, ask about them and their interests, see if there is something you can do for them.

This doesn't mean that it is completely up to the present members to start the ball rolling. New members shouldn't sit feeling sorry for themselves if they don't get mail. Write to others, introduce yourself, and ask for what you need. Certainly, you are assured of answers from the "Friendly Correspondents" marked in the membership list, and many other members will answer a letter from a new member. Write to other newcomers, they haven't developed a set of pen-pals and most of them are also hoping for mail. Every letter exchange isn't going to develop into a long time relationship, but the more people you contact, the greater the possibility that you will find correspondents you enjoy.

SEPTEMBER MEMBERSHIP LIST. The list will be sent with the September issue of "The Commodore MaiLink". Bio updates are not put in each MaiLink, the information in the September list is what other members will know about you until March, 1994. Read your bio, and be sure it shows your present computer system and interests. If not, send changes to Brian Vaughan well before late August. If you would like to be one of our "Friendly Correspondents" whose names are marked in the list, please write to me and volunteer.

SEPTEMBER INFORMATION SECTION. If you are a radio ham who wasn't listed in the March "Information" section, or if there are changes, notify Don Droege. If you would like to be on our list of "Resource" people, or change your listing, please notify me. If you would like to be on the list of QLink members, or if there are changes, write to Andre Cardinal, or leave him a message on QLink (AndreC).

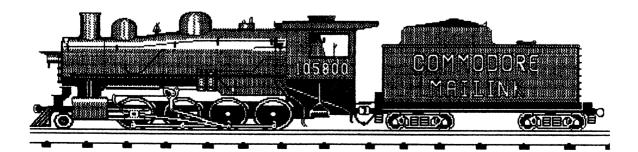

### EDITORS' DESK by Jean Nance

It is time again for a Commodore Mailink, and again I have a co-editor who can handle both graphics and text, something that neither my faithful old printer nor I are up to. This issue is a demonstration of Hugh McMenamin's new program, "The Illustrator II". I hope you enjoy it.

all We thank the members who contributed to this issue, and all those who send in the material that makes Martink so useful. We ask members, though, please don't submit material to MaiLink and submit the same item to other periodicals. This is a standard rule for submissions to any magazine. If something appears in the MaiLink and in another group newsletter, it could be seen as evidence that one newsletter has copied material from the other without proper credit.

Many thanks to JAMES DENNING who is taking charge of copying and mailing this issue, and to BRIAN VAUGHAN who provides the mailing labels. DENNIS PAGE, (1160 Leota Dr., Martinsville, IN, 46151-2628), will be the editor of the September issue. Send material to arrive by August 21. Anything over a few lines should be on disk. Dennis can handle files from GeoWrite, ASCII or most word processors, label disk as to the word processor used, and PLEASE include a hard copy.

### EXCUSES by Hugh McMenamin

When Jean Nance asked me for help in publishing this issue, I could only reply A big fat NO!! as I did to Elly Carey. Jean's persuasiveness prevailed and so To be here I am, kicking and screaming. honest, I have jumped at the chance to demonstrate the new ILLUSTRATOR using it to print this whole issue. ILLUSTRATOR II uses Clip Art from The FUN SRAPHICS MACHINE which are more readily available than SHAPEs from RUNPaint. (BUSY BEE's collection for his pending desk top publishing program are also compatible.) Clip-Art also uses much less disk space since all of the graphic files By using linked-across are compressed. files with The FUN GRAPHICS MACHINE, larger graphics may be used without having to reverse the printer.

Unfortunately, The ILLUSTRATOR II can not read the SHAPE graphics of RUNFaint or PrintShop graphics that were used in the original ILLUSTRATOR.

Most of the graphics are courtesy of Ron Hackley and the FUN GRAPHICS MACHINE plus a few of my own. The header was coored from Bill Lyon's original to RUNPaint and then converted to Clip-Art by FGM.

I am basically lazy, and I do find it difficult to use GEOS. It has been end interesting to use a non-REU, single orive program to lay out and put together this issue with THE WRITE STUFF. It does take a bit of doing but it can be done with out scissors or glue or copy machines.

I wouldn't have missed it for the world.

### ADDRESSES for MEETING 64/128 USERS THROUGH THE MAIL

Organization business and membership -- Jean Nance, president, 1576B County Rd. 2359 E, St. Joseph, IL 61873 Dues and donations -- Ferol Austen, treasurer. P.O. Box 337, Moody ME 04054-0337.

Membership Addresses and biographies; corrections & changes -- Brian Vaughan, 2101 Shoreline Dr. 352, Alameda, CA 94501.

### COMMODORE MAILINK

Commodore Mailink is published every other month by Meeting 64/128 Users Through the Mail. Commodore (R) and the Commodore logo are both trademarks of Commodore Business Machines, Inc. All references to the foregoing should be so noted. Copyright 1993 by Meeting 64/128 Users Through The Mail. All rights reserved. Permission given to reprint material if credit is given to "Meeting 64/128 Users Through The Mail." The names "Meeting 64/128 Users Through The Mail" and "The Commodore Mailink" are also copyrighted. Any and all opinions expressed in this publication are the views of the authors and in no way necessarily reflect the viewpoints, attitudes, or policies of Meeting 64/128 Users Through The Mail Users group unless so stated or indicated. Neither Commodore Mailink nor Meeting 64/128 Users Through The Mail advocates or condones the piracy of copyrighted software. All programs published are with the permission of the author or are, to the best of our knowledge, in the public domain. Software offered for sale is said by the seller to be either public domain or, if commercial, is the original disk with the original documentation.

All manuscripts, or any material for review or publication should be sent to the editor of the next issue (see "Editor's Desk"). Commodore Mailink reserves the right to edit submissions.

### Technical Stuff about this Mailink

This issue was printed using THE WRITE STUFF V.2 with THE ILLUSTRATOR II on a C=128 with a 1571 disk drive to a XETEC Super Graphix interface and a C.ITOH Jr. printer.

The header was designed by Bill Lyons. Dennis Page was kind enough to send me a copy for this issue. This Geopaint file converted to Doodle files Geoviewer which was written by Siamak Ansari and is now on issue 109 LOADSTAR. This program allows viewing of a Geopaint file and selection of screens for The two screens of the header saving. banner were captured as dd files, loaded into FGM and saved as a cross linked Clip-Art file to be used by ILLUSTRATOR II. Most of the other graphics are from FUN GRAPHICS MACHINE Clip-Art disks but a few are my own.

THE ILLUSTRATOR II is a new adaptation of The WRITE STUFF v2 that uses Clip Art from Ron Hackley's FUN GRAPHICS MACHINE which has many more graphics available. The ILLUSTRATOR II is available through BUSY BEE software. If anyone were to consider obtaining it, be sure to specify ILLUSTRATOR II or to indicate that it is the one for use with The FUN GRAPHICS MACHINE.

In addition, I have placed program, PRINT DENSITY CHANGER on the ILLUSTRATOR II disk, which enters a code file on the Clip-Art 50 that ILLUSTRATOR II can change the density the graphic when printed on a "non-crt" Normally, printer. ILLUSTRATOR used 80 dots per inch density. This program allow choice of 60, 72, 80, 90, 120 and 240 dpi. Samples of the changes to one file are demonstrated below.

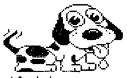

60 dpi single density

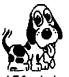

120 dpi double density

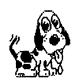

120 dpi dbl dens dbl speed

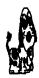

240 quad dens

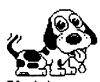

80 dpi CRT (default)

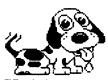

72 dpi plotter graphic

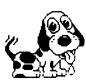

90 dpi CRT graphic

FAVORITE PUBLIC DOMAIN PROGRAMS of Jean Nance "Directory 64" and "Directory 128" by Kevin Hisel

Directory 64 and Directory 128 are two easy to use programs that do a lot. In either program, you are first asked for device and disk drive number. The program then reads the directory and displays it on the screen. You choose any file by moving a highlighter with the cursor keys and then pressing RETURN.

If the file is a Pet ASCII sequential file, you are next given the choice of reading it on screen or printing it on your printer. On screen the text scrolls on quite rapidly, and can be read a screen at a time. When you are through you are returned to the directory menu. It is thus a simple, effective sequential reader.

If the file is a Basic program, or a Basic loader for an ML program, the program will be loaded and run. This means you can have a disk with both text and programs,

send it to a friend, along with a copy of Directory 64 or Directory 128. They can read a letter from you, or docs for the programs, and then run the programs. A simple but useful tool for everybody's program toolkit.

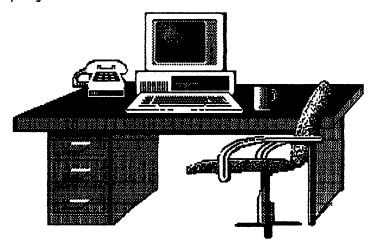

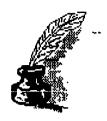

# PRINTING TEXT AND GRAPHICS ON THE SAME PAGE By Dan Faber

In the last few issues of <MaiLink> I have read several requests for information about an alternative program that can be used to produce a newsletter or an advertising flyer. As yet I have not seen a reference to PAPERCLIP PUBLISHER; so I thought I should bring this nifty little program to the attention of readers.

PAPERCLIP PUBLISHER was written by 21 year old identical twins, Allan and Mike Sedore, and published by Electronic Arts. This easy "page layout" program lets you be creative; consequently you can combine text from your own word processor graphics from somewhere else to create the PAPERCLIP PUBLISHER layout you desire. (hereafter called PCP), is one of the most useful and easiest program that I have ever used. With a joystick or preferably a mouse, I can put text on an 8" x 11" or 8" x 13" sheet in any position I want and I can position this text around or on top of illustrations or on decorative backgrounds. I can easily produce and position headings or titles anywhere and in any size. And lastly, I can put pictures anywhere on the page and make them any size or shape I choose, ranging from a small diskette label to a legalsized letter.

PCP allows the positioning of "rubber banding" boxes anywhere on a page and then the "pouring" into them of typing from a text editor, illustrations from a graphic editor, and headings from a title editor. After the boxes are positioned, they can be easily moved around and re-positioned on the page to improve the layout. Illustrations, headings, and titles can be enlarged or reduced at will and the fonts used for the text can be changed to any favorite one in your collection. What cannot be done, however, is use resident NLQ fonts on printers. Another

thing that cannot be done is to place headlines on a diagonal. With the push of the mouse button, a "Box Editor" allows you to examine, adjust or modify, if necessary, text, illustrations and headings in each "rubber banding box".

PCP runs with only one disk drive this turns off some users, but complicated does not always make better. After loading the program, workdisk is formatted and loaded with several files from the System Disk. document is created, named, and opened. Firstly, the MENU BAR consisting of 5 menus: PROJECT, DEPARTMENT, PAGE, BOX, & PREVIEW, can be displayed along the top margin. The cursor can be positioned along the Menu Bar and each menu scrolls down as a "window" to show the options. The first menu on the left is PROJ(ECT) contain the options for opening closing documents and exiting the program. The second is DEPT(ARTMENT) which contain the options for editing text and graphics, examining the contents of each box, and printing the page. The third is PAGE which contain the settings for the page presently displayed and for the basic formatting and/or layout of all pages in the document. The fourth is BOX which contain the options for selecting rubber banding box attributes, such as type of border, type of background, or text fonts. There are CURRENT and DEFAULT box options available. The fifth menu is PREVIEW which contains the options for setting amount of detail PCP displays on the screen when making changes. (The less detail displayed after each change, faster the program will update changes!) The layout TOOLS are situated along the right side of the page. These TOOLS are used in laying out the pages and correcting mistakes. They are activated by clicking on the appropriate icon. There is one action of this program, however, that causes considerable frustration. after printing the page, new corrections are not saved, so it is necessary to update, update, update.

Among the most useful features of PCP are the font, text, and graphics converter programs. The program, FONT CONVERTER, allows you to convert fonts from GEOS and Outrageous Pages format to PCP format. Since GEOS has format converter programs

available to convert various program formats to "GEOS format, you can begin there. Convert your favorite fonts to GEOS format, then use FONT CONVERTER to convert them to PCP format. Another program, FILE CONVERTER, easily converts text (without embedded formatting) Paperclip, Bank Street Writer. Writer, or PaperBack Writer formats to PCP format. This same program, FILE CONVERTER. from converts graphics Print PrintMaster, Newsroom, and Outraceous Pages graphic format to PCP format. To help with these conversions, Public Domain programs are available; one example is: PRINTSHOP/PRINTMASTER/NEWSROOM GRAPHIC CONVERTER V1.2 by Brian Heyboer. Try this ingenious page layout program, PAPERCLIP PUBLISHER, once and I believe you'll never be without it.

## THINKING OF SWITCHING? By Howard F. Gold

Although I have just recently joined Meeting 64/128 Users Through the Mail, and have had no opportunity to make any lasting friendships, it was with a tinge of sadness that I read in the latest Mailink that one of our members had decided to abandon his Commodore and switch to another system.

For about a year now I have been doing volunteer work for "Meals on Wheels", an organization that provides lunches for the and elderly. My work entails computerizina information about new clients who have qual i fied for our services. I enjoy doing this work, but I don't enjoy the equipment I have to work with--a battered NEC 286 that is networked to five other computers not much better. If the other computers or the laser printer is in use, a WAIT message appears and blinks for two or three minutes before I get any action. Then I really appreciate the SPEED of my Commodore. Yes, you read it right. A 2-meg Ramdrive mated to my 128 has turned my plodding workhorse of a computer into a winner. For speed it beats the 286, maybe even a 386, and it was a lot cheaper!

Last year a friend of mine decided his old reliable Kaypro could no longer keep up with his needs and went out and purchased a state-of-the-art notebook computer. Although it cost him a fortune, he was on an electronic high and couldn't

stop raving about it.

His euphoria ended when he discovered that his new computer—top of the line only six months before—was becoming obsolete. It wasn't powerful enough to handle the latest programs being written.

Now, since his computer has no trade-in value, he intends to update it with more RAM and a much larger hard drive, all of which will set him back more that what he paid for the original equipment. And from what I gather from scanning the pages of the current *PC World*, 486's are already being outclassed by 32-bit 586's, and that's only for starters.

So if you're contemplating change, consider for a moment how well off you are with your present set—up, because just a few add—ons can increase your computer's operating speed. If you do switch to an IBM clone, though, I suggest you figure in advance just how far you can afford to go with it, and then stick to that decision.

# FAVORITE PUBLIC DOMAIN PROGRAM. "UNI-COPY" by Jim Butterfield. Jean Nance

When I set out to write this, I thought I would be reviewing two programs, one for the C-64, one for the C-128. However, somewhat to my surprise I found that while 64 only and 128 only versions of UNI-COPY exist, the version on the 1571 drive is all-purpose! It works with the C-64, and the C-128 in either 40 or 80 columns. allows use of two drives. It is possible that the 1571 drive demo disk version is copyrighted, but the other versions are public domain. This is indeed a little gem; fast loading and user friendly. I have had trouble copying Comal files with some copy programs, but not with UNI-COPY. It will copy program or sequential files, Probably it can't copy USR files, certainly not REL files.

You need a formatted drive for the destination disk. As names are displayed, choose the files you want copied with "y" or "n". The program will allow you to cancel if you try to copy a file and the same name is in use on the destination disk. This is a program for any utility tool-kit. If all you want is to transfer a few files from one disk to another, it is often easier to load and use UNI-COPY than a commercial copy program.

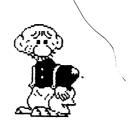

CLIP CAT

Reviewed by H. McMenamin

In writing the ILLUSTRATOR II, I contacted Ron Hackley who proved to be of invaluable help. He also sent a beta copy of his new cataloguing program, CLIP CAT, which is being made available on Q-Link as shareware.

This is an outstanding program if you use any of the Clip Art files from FUN GRAPHICS MACHINE or compatibles. It is accompanied by extensive and clear comprehensible documentation.

The features as he lists them are:

- -SELECTIVELY VIEW & PRINT CLIP ART
- -MASSIVELY VIEW OR PRINT CLIP ART
- -REDUCE 2-3 SCREENS DOWN AS A UNIT
- -FILENAME AND SIZE IS PRINTED
- \*SLIDESHOW & ANIMATION\*
- -SAVE AS s. FGM HI-RES
- -PRINT AT HALF-HEIGHT
- -MARGIN SETTING

CLIP CAT allows the creation of a catalog of all the Clip Art files on a disk at approximately one fourth of the size of the graphic. While the graphics are very slightly distorted and only show what is visible on the "home" screen, this is more than adequate to demonstrate the contents so an intelligent selection may be made. It should be noted however, that CLIP CAT only works with Epson clone type printers.

I obtained CLIP ART files Vols. 1 and 2 which contain 509 separate new graphics which when printed out three columns wide (you have to back up the paper manually) occupy about 12 regular pages on both sides. The contents range from people to animals to trains and tools.

I would strongly recommend that anyone working with Clip-Art graphics for FUN GRAPHICS MACHINE or ILLUSTRATOR II or Eric Lee's TWS Desk Top Publishing program (I hope...) download or get a friend to download CLIP CAT and send the \$5 honorarium to Ron. It is well worth it.

In the example below, the graphic on the left demonstrates how PORCH 959 appears when printed in the catalog while the normal Clip-Art graphic is printed on the right.

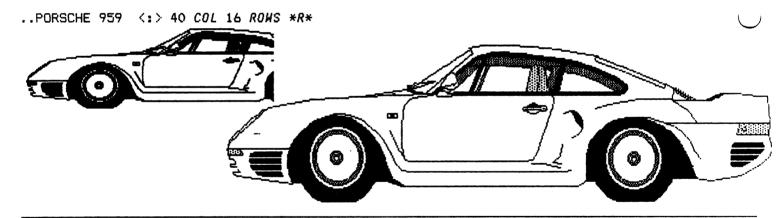

### HIEROGLYPHICS

One of the first symbolic languages was Heiroglyphics. The Egyptians created the cartouche as a seal for Pharoahs, Kings and Queens using their own names.

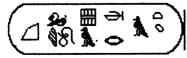

This is a drawing of the cartouche found on the Rosetta stone which was deciphered as Cleopatra. If anyone is interested in creating their own cartouche using FGM for a letterhead or conversation piece, I would be glad to copy this heiroglyphic alphabet in Clip-Art format on their disk and return it if a mailer and sufficient postage accompanied the request. I would be most appreciative if a good PD program or graphics (any format) were on the disk so I could add to my collection.

Hugh McMenamin 1014 Greenfield Peoria, IL 61614

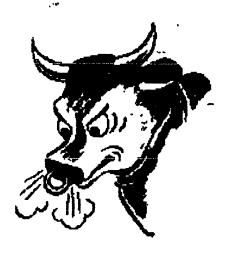

### MISINFORMATION WATCH Maurice Jones

In the May issue of COMPUTE (Gazette section), Larry Cotton says, "The number in the parentheses that follows RND can be anything, so I made it zero." This may not be misinformation, strictly speaking, but it's close enough.

It is true that the computer will accept any numeral or any literal as argument in the RND function. It is also true that in the EXACT situation that Mr. Cotton referred to, his change will cause no apparent difference. My problem is that in a column aimed at beginners, the full story should be told and in great detail.

The random function, RND(X), generates psuedo-random numbers depending on the value of X. The three different methods, depending on the value of the argument are:

- Zero, the values are taken from the CIA timers.
- Negative, the RND is seeded with a value depending on the value of the argument.
- Positive, the sequence is always the same, regardless of value.

In all cases the numbers generated are positive and less than one. In order to produce special sets, one writes a formula such as those used in the column. the program in question uses the jiffy clock to seed the RND function, difference will result bγ changing the argument from 1 to 0. The fixed sequence generated by a positive is entered at a value depending on the jiffy clock which changes value 60 times each second and thus varies with each run. Had Mr. Cotton used a negative numeral, the same value would be produced repeatedly, and his sequence of 52 integers would be only slightly out of numerical order.

To check the fact that positive numbers yield a fixed sequence, type in and save the following program:

### 10 FOR I=1 TO 12:PRINT RND(1),:NEXT

Run the program, making note of the numbers displayed on the screen. Turn the computer off and back on (or reset it) and run the program again. Changing the argument to a different positive number will not change the sequence. Remember to save the program after the change and to reset the computer. A similar experiment with a zero argument will prove that the sequence is not predictable. With a negative numeral a single value will be obtained.

The routine featured in Mr. Cotton's article is a variation of one in PROGRAMMING THE COMMODORE 64, by West, from COMPUTE! BOOKS, 1985

Random number usage is involved topic. There are likely to be disputes over some of my observations, due to the brevity of my statements. example, a statement like RND(-TI) will appear to act like RND(0) since the value TI will be vary with the clock. This does not contradict my statements; a particular negative argument does produce particular number. If questions raised, I will address them.

# MISINFORMATION WATCH: THE LOTTERY by Maurice Jones

state of Texas My has recently instituted a state-wide lottery. The most played game is the six number pick from the natural numbers 1 through 50, with the prize being at least \$3 million, divided evenly among all players who pick all six numbers. Much smaller amounts are paid to those who pick five of the six, and an even smaller amount is paid to those who have four of the six. If no one picks all six, the jackpot rolls over for the next drawing. As I write this, our largest jackpot has been a little more than \$50

million which was divided among a number of winners. The smaller amounts are paid in full on presentation of the winning ticket, while the larger prize is paid in twenty equal annual installments with the first payment being paid at once.

As a student of mathematics, there is much to interest me and much to trouble It is interesting to calculate the odds of the various combinations and to analyze the pay out. There are 15,890,700 sets of six possible, meaning that the odds against a particular pick It is interesting and 15,890,700 to 1. troubling both to realize that winnings could be better described as 5% of \$3 million plus 5% simple interest on \$3 million for 19 years. It is decidedly troubling to know that if a winner were to die, the federal government would expect immediate, full payment of estate taxes. as if the entire amount of the \$3 million were part of the estate. Interest and penalties for non-payment could financial ruin to the heirs. On advice of his attorney, one winner in another state bought a large term-life insurance policy before he even claimed his winnings.

If it seems that there is no real misinformation in the foregoing, hang on. The misinformation I want to discuss is that being generated by booklets, video tapes, and computer programs making various claims as aids to playing the In the last two issues of COMPUTE, SMART LUCK Software has offered an IBM program called ADVANTAGE PLUS for \$79.95+\$3 S/H, and claims to select "best LOTTO numbers," have "documented Jackpot winners," contain "All Data for ALL 49 games," State LOTTO etc. Does "SMART LUCK" strike you as an oxymoron, On ty I see an ad for a video tape which helps you to play the lottery and this one is only \$19.95+S/H. The most definite claim I hear is that you will be shown an exact method for quaranteeing a 5 number win if the six numbers are among a given set of 12. The inference seems to be that it is easy to pick 12 numbers containing the winning six. How many sets of 12 are there in a set of 50? Here is a short program for calculating the number of sets of R things taken from a set of N things. Change N and R in the first line to calculate different examples. you don't know what a number like

1.5675432E+11 means, it means move the decimal 11 places to the right adding as many zeros as needed. This will be an approximate number, since the 64 does not handle integers that big in BASIC.

10T=1:N=50:R=12

20FOR I=N TO N-R+1 STEP 1:T=T\*I\*NEXT 30FOR I=1 TO R:T=T/I:NEXT

40PRINT "THERE ARE"T"SETS OF "R"THINGS IN A SET OF "N"THINGS"

I think I have seen an ad for a Commodore LOTTO program, but can't find it. Never fear, someone will be offering one soon.

So much for identifyina the misinformation. Now for the TRUTH. There is no system for winning the lottery. except for buying ALL combinations. There are no "best" numbers. EVERY combination is equally likely. A knowledge of past winning combinations is of value only as an amusement. Past performances have no effect on today's numbers. If you can figure out how to buy all 15,890,700 combinations, you will have a winning ticket if you can find it. If you spend the \$15,890,700 and discover that you have to split the pot with a guy who only bought a \$1 ticket, how are you going to And besides, the same amount of money in tax free municipals can earn you over \$900,000 a year which is the annual payment on an \$18 million jackpot BEFORE taxes.

Here is the magic question: If they know how to win millions, why are they selling the knowledge for a few bucks?

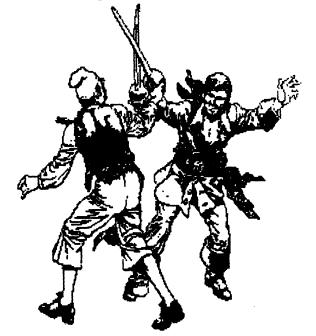

### COMPLAINTS and PROBLEMS

### TECHMEDIA ...

As Brian Vaughn reported in the May Mailink, TECHMEDIA is down the tubes. I called them in April to order some software and was told that they were not taking orders at that time but to call back after the first of May. I called again on May 5th and was connected to Creative Micro Designs. I was then told that CMD had acquired TECHMEDIA and that they (CMD) had placed a "large order" for C= software which should be available in "3-4 weeks". CMD appears to be really committed to C=. CMD's order phone number is: 1-800-638-3263. (George Hoke)

### SOFTWARE HUT POWER SUPPLY

I purchased a Commodore heavy duty C-64 power supply which advertised was Software Hut. The supply looked like an authentic item, cast in plastic with the C= logo incised in the case top. For some reason I decide to check the voltages at the computer connector. THE FIVE and NINE VOLT VOLTAGES WERE REVERSED. This configuration would have blown my C-64 the instant power was applied. In addition, the computer plug end was keyed so that it eadily plugged into the computer. I called them about this and was told that I was wrong - no way could this happen. I suggest that you be very cautious if you hardware from this source. (George Hoke)

# FEEDBACK ON POWER SUPPLIES George Hoke "

Brian Vaughn, in the May Mailink, told of problems which occur if a heavy, duty power supply is used with a C-64 which is also equipped with RamLink. I had the same Apparently RL is sensitive to the problem. sequence in which voltages are supplied to the C-64 when the computer is turned ON. Heavy duty C= supplies (and clones) do always emulate the standard C-64 supply and this can cause RL data loss. RL works just fine with the standard C-64 power supply. There is really no need for a heavy duty supply (as there is with a 1764 REU) as RL has it's own power supply and thus does not put any significant additional load on the C-64's supply. The RL Manual also states that it's power supply also powers a 1764 REU if it is plugged into the RL.

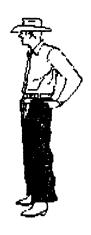

GEOS INFO:

George Hoke

Two excellent GEOS applications are again available. They are GEOPRINT and GEOLABEL from Roger Lawhorn & Dale Sidebottom. GEOPRINT allows GEOS users to produce high quality banners, 8 1/2 X 11 posters, (either vertical or horizontal) and greeting cards. Clip-art or original gPaint artwork can be used. The output is very good and the program is easy to use if you are familiar with gPaint. I prefer it over PRINT SHOP. GEOLABEL produces very nice labels. Print is imported from gWrite or a GEOS-compatable data base. Fonts are selectable from within the program and GEOS artwork or clip-art can be easily imported to the labels. This program is a little tricky at first so I suggest you practice on regular tractor feed paper before you commit to printing labels. Write to: SoftSide Supply, P.O. Box 0972, New Albany, IN, 47151-0972 for more info. I am very happy with both programs.

I have subscribed to the new specific publication geoVISION INTERNATIONAL which published it's first bi-monthly <sup>'</sup>93. edition on January The magazine consists of about 30 pages of new product reviews, articles for the beginner, etc.. The format is similar to the now defunct geoWorld (no connection). They also offer a companion double-sided disk full of GEOS apps which appear to have been downloaded from Q-LINK. This is a real bonanza if you (like myself) cannot access Q-LINK for some reason. Both -64 and -128 programs are on the disks. Write to geoVISION INTERNATIONAL, 816 S.E. POLK St., Camas, Washington, 98607-2240 if you are interested. publication, like others before it, may not survive but it surely won't if we GEOS users don't support it.

# CIRCLE THE WAGONS COMMODORE LOVERS MORE BLOWS TO FEND OFF By Alice Shipley

In the last three days, I have been on the phone attempting to find support and availability of replacement hardware for our beloved machines, should they wear out and take a long deserved rest.

There was always TENEX with replacement C 64's and drives at a reasonable price and Commodore's own COMMODORE EXPRESS which would "exchange" your sick 64 for a factory rebuilt one, Right? WRONG !!!!!!.

At the request of a lady referred to me by the Church, as to where she could get a new C 64 as hers would no longer power up, I offered her my TENEX catalog and marked the page where the 64 C was offered for \$149.00. She called and said that TENEX told her they had none and could not get them any longer as Commodore had stopped producing them.

This frightened me. What would our members do should they have to replace their C 64's? I took comfort in the fact that COMMODORE EXPRESS was still there for us. WRONG AGAIN!! They said that they no longer had any C64's or 64C's to exchange and they were not told when, if ever, they would have them.

I looked up all the recent magazines, and old ones, and made some phone calls.

Here is what is available: (I have personally dealt with only 1 of these companies, Software Hut)

SOFTWARE HUT 1-800-932-6442 Sharon Hill Pa 19079. They will "exchange" a sick 64k for a factory re-built one for \$60.00 plus shipping (12.00). Send in the old one with a cashier's check or a copy of your credit card, include the power supply. If you just want to buy a refurbished 64 the cost is \$80-90 dollars. They have in 1802 stock refurbished monitors \$139.00, and are offering the 1581 drive for \$109.00. These are advertised as "brand new" and complete with cabling and software.

HARVEY AND ASSOCIATES 1409 Mill St, Laramie WY 82070 (307) 742~3275.

They offer re-conditioned C 64's carrying a 90 day warranty for \$90.00, which includes a new power pack. They have the 64 C for \$100 with the same

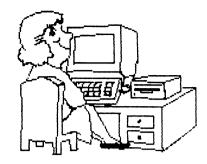

warranty.

Commodore Express gave me another name, which I called today:

KASARA MICRO SYSTEMS: 1 - 800 - 248 - 2983. They offer an exchange C 64 for \$59.00 plus shipping and your sick computer.

They will sell you a refurbished C64 outright for \$90.00. A 64C (newer model) for \$79.00 with an exchange, \$99.00 outright plus shipping.

They have a flat 128 refurbished for \$179.00 and a 128D for \$349.00, these prices seem high to us now, but consider the amount of money you have in your system, and the software you use and have collected over the years. Their inventory also includes a refurbished 1084 40/80 column monitor for \$219.99 with cables, be sure to ask for the RGB Cable which supports the 128 in 80 columns.

**April 15, 1993.** I just learned that now EXPRESS COMMODORE has resumed it's Exchange activity including the C64. in your sick C-64 and get it replaced with a 64 C that has been factory refurbished, which will carry a 90 day warranty. cost, if your computer is the old type (tan in color) will be \$113 plus shipping. A little high, yes, but consider investment you have in your system and the fact that you can't buy new ones now. Their number is 1-800-448-9987.

That's it for this month folks, I will continue to advise all of you of any new sources that are mentioned in our exchange news letters concerning support for the Commodore 8 bit machines.

Reprinted with permission from CHUG Bulletin, newsletter of the Commodore Home Users Group, Wheeling, WV, April & May, 1993 issues. Alice Shipley, a member of "Meeting 64/128 Users Through the Mail", is also treasurer and newsletter editor of CHUG.

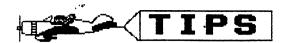

From Rex WHETZEL... I have mentioned this before but since we have many new members it might be useful to say it again. A good place to wheel and deal in the Commodore line is at a hamfest. Naturally it is a buyers beware market but if you are careful you can get some good deals. Just recently bought my daughter the new style 64 with power supply for \$40 which isn't all bad. All the 1541 disk drives were also going for \$40. It is always a roll of the dice, sometimes they have a lot at good prices, a lot at terrible prices or at times just a bunch of junk. Be careful, don't be afraid to ask for a name and address, don't be afraid to dicker and they often won't take personal checks.

From Ferol AUSTEN... Before you send your 1541 or 1541 II disk drive off for a needless repair, try initializing it first. After I put several disks from other sources in my drive...or sometime only one...I often find that the drive will decide on a holiday and starts sending error messages, such "File Not Found", when I put in one of MY It's all in the drive manual, but several people have complained about this to me and have thought there was something wrong with the disk drive. All you have to do is to give the initializing command to your empty disk drive and that seems to put it back in sync again. The command is PRINT#15,"IO" (RUN & RETURN)

(ED Note: if that doesn't work try putting the HEAD VIBRATOR DETECTOR that came with the disk drive in the slot and closing the door. Occasionally the head gets stuck.)

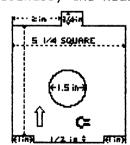

Looks like this. If you don't have one, make one out of cardboard to the dimensions shown.

From **BILL CHACE...** Switching a non-RGB monitor between the 40 column and the 80 column output of a C-128 is most easily done by putting a single-pole, double-throw

switch in the circuit, with the arm connected to the monitor, one pole connected to the regular video lead from the Composite Video Connector, and the other pole connected to the Monochrome (#7) terminal of the RGB Connector. (See pages 353 and 354 in the 128 System Guide for diagrams of these connections).

The 40 column output will still give you color, but the 80 column will be black and white. The audio cable need not be changed. The leads between units should be shielded. Audio type cable is O.K.

From KEITH KELLER... If you use the 128 specific version of the Gazette's "MetaBASIC", and you renumber a lengthy program (at least longer than the C-64 can handle), Metabasic will trash the end of the program. The solution? Temporarily disable Metabasic, renumber the program, and re-enable Meta-BASIC.

IBM BASICA can handle higher line numbers than the 64/128. Providing that you can get a program tokenized, that includes references to line numbers above 63999, the 128's ROM renumber will choke on them with a "?syntax error". The solution? Look for references to lines above 63999 and adjust them accordingly. I discovered these facts when I was adapting some old IBM BASICA programs to the 128.

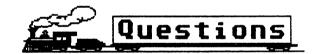

from REX WHETZEL...I recently had a 1541-C disk drive worked on by Computer Shoppe of Alabama, 1310 Second Ave., Ste. C, Cullman, AL. 35055. To install the RAMBoard by SSI cost \$30, another \$59 to align, set motor speed and clean a very dirty drive, plus another \$7.50 for shipping and handling to Indiana. All this took a little over a month. I thought perhaps others could want to share their experiences in getting hardware worked on. It might be helpful in directing others on where to ship their computer stuff when it breaks.

From REX WHETZEL...I am having trouble with two commercial disks and would appreciate any help someone could offer. First is Go To The Head Of The Class. I have the original disk bought used but it won't load properly. It works fine until you are asked to choose between selecting the

instructions or playing the game. At this point the drive just runs continuously. Second is the program Ace Of Aces. The original works fine, but I can't make a good back-up. Nothing Maverick has to offer works, so if anyone has been successful with a version of SnapShot or some other copier I would like that info. I have heard that different versions of SnapShot will not always make the same successful copy tries of various programs. I intend to call SSI, but just in case that proves a dead end I am putting out this request.

From JEAN NANCE... The time has come to buy another printer, one which will be Eric Lee's usable with new desktop publishing program, and other programs. My Siekosha SP-1000VC is excellent for text but frustrating for graphics. I will be buying an Epson compatible, probably one of the Star series. I will need an interface. Tenex recommends the Xetec Super interface. Graphic Jr. Are there alternatives? What about the Cardprint G-Whiz interface? Any advice on this?

KEITH KELLER asks: "Are the innards of a VIC memory expander cartridge still good for anything?"

From SILAS "ART" CHAMBERS. (New member). Some time ago I played around with "Subliminal Messenger" from Loadstar #36. I installed it on some simple programs for my sons, things like "Put cover on machine when done". I would like to have a 128 version but I'm not a programmer. My question is: Is there a 128 program like "Subliminal Messenger?"Does anyone know of any p.d. or shareware program I could use with a 128 program called "Jane 128?" Or, could 128, someone write one for the 40/80 column?

### BUY/SELL/TRADE

From JOAN MELTON...Want to buy Fontmaster II word-processing program with manual for 128. Will buy other programs for 128 with manuals. Not interested in games.

From J.K. DAVIS (new member)... I have an Alphacom thermal printer. The company went belly-up in a few years ago. I had a stock of several rolls of 8 3/4 inch wide thermal paper, but now have none left. This is rolled paper on a 1 inch diameter wooden

stick. I have tried companies that sell computer supplies all over the country, but keep running into a brick wall. HELP! Anv firm leads will be diligently followed up.(

LOUIS McNICOLL is trying to obtain Creative Micro Design software: Perfect Print with all font packages (including border fonts), Gateway 64 and 128, GeoCanvas, and Collette Utilities. He also needs TopDesk and DweezilDisk 2. Will buy, or trade for ??? He wants only the originals with docs. On suggested trades— ask, he may have it.

ROBERT RITCHEY has for sale the following software, all tested by him and working.

ABACUS Software.

TAS-64 (Technical Analysis System for stock market evaluations). On three disks. \$7.50

DATAMAT 64. (Powerful database management and reporting software). \$5.00.

POWER PLAN 64. (Super spreadsheet and built in graphs). \$5.00

THE HOME ACCOUNTANT, by Arrays,inc./
Continental Software. \$5.00
FLIGHT SIMULATOR II by SubLogic. \$15.

FLIGHT SIMULATOR II by SubLogic. \$15. (still listed at \$40).

SIDEWAYS by Timeworks. (prints spreadsheets sideways.) \$5.00

EASYSCRIPT by Commodore. (word processor). \$5.00

MOON SHUTTLE by Datasoft. (games) \$3.00 MYSTERY DOUBLE FEATURE Vol 1 , by Scholastic Wizard. (games), \$3.00.

Manuals are included with all material and they are in excellent condition. Robert also has a model 1670 COMMODORE MODEM, 1200 baud. \$12.00. Do not send checks or money orders without calling or writing first. Phone (618) 283-3360, between 4PM and 8PM only.

RENEE FOSTER would like to buy "Micrology SWL". It's a short-wave listener cartridge. Must be in good working order, with a cable for connection, and if possible, the manual. Please write with price, including shipping.

Also, RENEE has a "SPEECH 64" cartridge that came with her used C-64. The cartridge plugs into the cartridge port, but must also be plugged into the monitor port, which means she can't use cartridge and monitor at the same time. Apparently, it needs a "monitor adapter". Does anyone have such device or know where it can be obtained?

If not, would any of our hardware tinkerers be willing to see if they could construct one for Renee, at a reasonable price?

ROBERT PEREZ (new member) wants an SX-64 keyboard/front cover, or entire unit (dead or alive), voice recognition equipment for C64/128, Print Shop graphics creating tools and software, and wordprocessors that freely import\_Print Shop graphics.

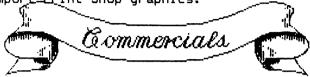

THE SELF ESTEEM ENHANCER. Willis Patter publishes with his Commodore 64/128 computer a journal "The Self-Esteem Enhancer". It offers three sources of inspiration: (1) The Christian approach: (2) The secular (3) Writings from other world approach: religions. Emphasis is placed on the role of the subconscious mind in success achievement. Write for a complimentary copy. Subscriptions are \$3.84 a year. REV. WILLIS C. PATTEN.

LOTTERY PLAYER? Use my lottery database and statistical analysis system, LOTTO+ (C-128, 80 colum ) Enter the date and six numbers for each drawing. The program lists nd tracks 15 different statistics. Data can be viewed on screen or printed out, as a listing or as bar graphs. Works with any lottery that uses between 44 and 54 numbers, and is "pick six only". For a copy with documentation and user support, send \$19.95 to WILLIAM VIRE.

DIABETIC? I would like to hear from men or women who have diabetes, in order to start a support group by mail. Please send a SASE to JUDY KERNS.

Editor's note: "Buy/Sell/Trade" is for one time sales of computer items members do not need and offer for sale, for requests for items needed, for and trade proposals. "Commercials" are for continuing projects, generally for profit. Publishing a "For Sale" or "Commercial" does not mean endorsement by "Meeting 64/128 Users Through the Mail". Use the same caution as you would use in responding to any offer. In the history of the group, we have never had a complaint that a buyer or seller felt they weren't treated fairly in such a transaction, but that doesn't mean it ill never happen.

### NEWS ABOUT AVAILABLE SOFTWARE

GEORGE FRAINEY reports that SOFTWARE SUPPORT INTERNATIONAL has bought up a warehouse full of Commodore software, some that has not been available for a long time. Much of it is listed in their summer catalog. However, they told me that the catalog does not have everything; they are still finding treasures they weren't able to list. They suggest you phone to ask about any programs you have been searching for, or to ask for a catalog. 1-800-356-1179.

CEE-64 ALIVE. This disk was offered in the May MaiLink to the first person to send in postage. There were several who were disappointed that they didn't get it. That disk, (Vol.0, #1) is available for \$3 from: CEE-64 Alive, P.O. Box 232115, Sacramento. CA 95823. Checks should be made out to Jack Vander White. The British "Light" disk that was offered is also available from Jack.

### COMMODORE IN TROUBLE Jean Nance

Dan Haney sent a clipping from Phildelphia Inquirer", which keeps close track of "Commodore International", since it is a local company. The article starts out, "Commodore International Ltd is in a jam". Apparently, Commodore is in default on a \$33 million loan and is desperately dickering with the lender to restructure the loan. They are gambling that the 1993 Christmas season sales in Europe will allow them to repay it. Most of their sales have been in Europe, more units sold in 1992 than any other computer manufacturer. Of total 1992 sales, 8.4% were to North America, 87% to Europe, the rest to Asia and Australia. Commodore stock has been dropping steadily, the June, 1993 price is about 1/4 of the price in January of 1992.

I can't weep for Commodore. I'm no financial expert, but it does seem that their abandonment of the C-128, the 1581 drive, and other great items, and their refusal to advertise or support the C-64 in this country were stupid moves. I can't see why, if you have a good product, and can sell a lot of units at a modest profit on each unit, that it doesn't make sense to keep on.

### ADVICE ON MAIL ORDER. George Hoke.

Several members have reported problems with mail-orders. I am quite isolated geographically so I must use mail-order for my equipment and most software. Here is a method that I have used with great success:

- I always order by phone and pay with a credit card. Almost any vendor who sells big ticket items (such as printers) will accept a credit card as payment - if not, I call someone else.
- I ALWAYS ask if the item I'm ordering is in stock. If not, I generally do not place an order.
- I always specify NO BACK-ORDERS unless the item is of low dollar value.
- 4. I try to order from a company that has been around for awhile. A new large fancy ad does not mean that the company is reliable. I only order from a small unknown (they generally don't accept credit cards) if I am prepared to lose my money if they don't ship.
- 5. If I receive a defective item I call for a return authorization. I return the item accompanied by a letter and a COPY of their shipping invoice. In the letter I include a request that they replace the defective item within 10 days or issue a credit to my credit card account. This gets their attention.

The bank which issued your credit card will work with you to straighten out a problem if you have one or if you have been charged for a defective item which has not been replaced in a timely manner. There is no such thing as a "no risk approach" but this method at least gives you some control over what others are doing with your money. The above may sound a bit paranoid but small business failures are now quite common.

### COMPUTER HUMOR

or

"MANY A TRUE WORD IS SAID IN JEST"
Submitted by Joan Melton

In computing, turning the obvious into the useful is a living definition of the word "frustration".

Remember, the paper is always strongest at the perforations.

If we were meant to use hexadecimal, we would have 16 fingers.

It is easier to write an incorrect programthan to understand a correct one.

"Structured programming" supports the law of the excluded muddle.

There are two ways to write error-free programs. Only the third one works.

If your computer speaks English, it was probably made in Japan.

I'm all for computer dating but I wouldn't want my sister to marry one.

Prolonged contact with computers turns mathematicians into clerks, and vice versa. "Shift to the left, shift to the right, mask in, mask out, BYTE, BYTE, BYTE!" (A cheer to keep your spirits up while trying to learn Machine Language)

### COMMODORE MAILINK WORD FIND

Created using Word Find from Compute!'s Gazette December, 1987 by David Rumberg

**UIONWWHWLTNBNAJEEGPO** IUVZIRFISQBBTFFNMWW BREVIRDKSIDCMTMQLDUB JTYCTUH I EMKBBUWLHMNA LVDMLHVVERUEQHWIKDUY SDRMJYIDWHOPESPNFQVP QBIKTUOGJYIDOPOKKKKP VZURKMDEDOTROKLEWIPO WHFEFDHVIIGUZMEOGMAL NIATXBADSAANPSMXAKFF PNXNEAVQKMCWWLMODDNN AHMIILRJRETUPMOCCSVU LJARSEJGMXPAFZAYXPQC NQYPTWXAUFFUTSETIRWT LCNUEVKNILIAMHSEIWKD DDRDCKXEINEGQFLAKHWQ KNCAEXYNVPYQXCISABZZ SMDEYYYQKLSHESUOMSSP **IOXJHHJOYSTICKXHIBNO** DXJJGWHWPNPSCEYDTFCS

Writestuff Commodore Diskdrive Joystick Computer Mailink Printer Floppy Return Mouse Qlink Genie Basic Modem Disk Geos Poke Peek Load Run

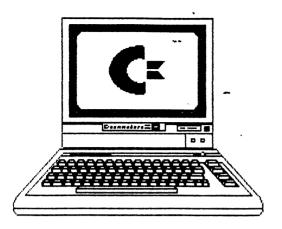

ANOTHER SOURCE OF COMMODORE REPAIRS/REPLACEMENTS. Linda Durbin.

I did get my dead C-128 exchanged. I went to "Second Hand Software", 2306 N. MacArthur Blvd, Oklahoma City, Ok, 73127. Phone, (405) 946-2888. They have second hand Commodore software and other software. Their repair business is next door, "Midcontinent Repair and Service" 2332 N. Macarthur Blvd. (same zip, same phone.) The owner is MIKE. His prices are fair, \$75 exchange on a 128, and exchange on a C-64. They repair all rands. The were not very fast, it took two weeks to get an exchange. They did make sure the equipment was in good working order before it left the store.

Editor's note: We assume Linda took the equipment in, we hope Mike is willing to take mail orders. Write or phone before sending any equipment. Shipping would add to the prices quoted. Two weeks is not surprising for Commodore repairs and/or exchanges, in fact it is better than many repair places offer.

## STILL ANOTHER SOURCE Jean Nance

"Micro Resales", 130 W. Main St., Urbana, IL, 61801 (217) 367-9242, often carries used Commodore and Commodore compatible hardware. They give a 30 day warranty on sales of used equipment. They are willing to sell mail order. They will take orders for an item they don't have on hand, and notify you when and if it is available. They are a dependable company that I can recommend.

The following is reprinted from Mr. Hackley's update 6.5 disk for FGM with his permission. (hjm)

### **ABOUT PRINTERS**

Ron C. Hackley.

### 24-PIN PRINTER WARNING & NOTES

These printers are able to emulate 8-pin printers for graphics (bit image mode) but you might be in for an unpleasant surprise if you don't know a couple of "secrets". I should add that these "secrets" are in the printer manual but their importance is REALLY obscure. With most printers I generally recommend using EPSON emulation over IBM because of its compatibility, but 24-pin printers are a different animal.

The following pertains to Panasonic KX-P1124 printers but should be helpful with most other 24-pin printers. If purchasing a 24-pin printer for graphics use, I suggest that you make sure it has EPSON LQ-2500 and IBM PROPRINTER/X24 or equivalent emulation (and that it's easily selected).

PLEASE NOTE: I use the term "8-pin" to refer to 8/9-pin printers; most if not all printers are 9-pin but the 9th pin is rarely used in graphics programs except perhaps by a really crazed masochistic programmer.

The KX-P1124 has two 8-pin printer emulation modes; EPSON LQ-2500 and IBM PROPRINTER/X24 The EPSON LQ-2500 mode is the Panasonic's default and you'll have to use the front panel controls if you want to select PROPRINTER/X24 mode. Each of these modes has advantages and disadvantages.

EPSON LQ-2500: In this mode the 8-pin emulation uses all 24 pins in sets of three.

ADVANTAGE: If your graphic program's printer driver uses ESC/\*/m/n1/n2 for graphics then you will be able to access densities of 80 and 90 dots/inch in addition to 60,120,120ds, and 240. This is the way FGM drives a KX-P1124 if you select EPSON LQ-2500 (8-pin) or KX-P1124 (8-pin) in SELECT PRINTER.

DISADVANTAGES: Your printout will be about 17% taller than the same printout on a true 8-pin printer. With programs such as PRINTSHOP and NEWSROOM the printout will

probably exceed the length of an 11 inch sheet of paper. With GEOS you'll have to set the page length shorter to compensate, with FGM you'll have to fewer use vertical rows/screens per The page. resolution won't be as good as a True 8-pin printer; each pixel on the screen will be represented by three dots on the paper which occupy 1/60" whereas an 8-pin's single dot for that pixel represents 1/72".

٠.

IBM PROPRINTER/X24: In this mode the 8-pin emulation uses 20 pins to represent the 8-pins. This is done by "sharing" pins in an interesting way (for the curious a description is in your printer manual). To use this mode you need to have the AGM (Alternate Graphics Mode) set to OFF.

ADVANTAGES: Your printout will be the same height as a true 8-pin printer, hence it will work correctly with all programs that are expecting an 8-pin printer. The appearance should be better than EPSON LQ-2500 emulation, and probably even better than a real 8-pin.

DISADVANTAGE: You will only have four densities available; 60, 120, 120ds, and 240. FGM offers triple width; if you use triple width at 240 dpi you'll get the same width printout as 80 dpi. I don't know of any other graphics programs which offer this but it's something to keep in mind.

THE "BOTTOM LINE": The IBM PROPRINTER X24 mode (AGM OFF) SHOULD BE THE MOST COMPATIBLE MODE FOR USE WITH THE MAJORITY OF GRAPHICS PROGRAMS THAT EXPECT AN 8-PIN PRINTER. Selecting an EPSON or PANASONIC driver should work fine (it's unlikely that you'll find an IBM PROPRINTER X24 selection with most Commodore graphics programs). Using the EPSON LQ-2500 mode (AGM ON) will give you printouts which are 17% taller than true 8-pin output.

There may be some programs in which you'll have to use LQ-2500 and just live with the tallness. Programs which set the printer's linefeed spacing to 8/72" with [ESC 65 8] will give you problems. This is because an IBM printer wants to also see an [ESC 50] in order to make the 8/72" command active. Programs which send [ESC 51 24] to set linefeed spacing to 24/216" (same as 8/72") should work fine in PROPRINTER mode. It should be possible to modify a commercial program if you can trace down the [ESC 65 8]

code and replace it with the [ESC 51 24]
code.

With FGM you can use either way; if weed the 90 dpi density and don't mind the taller printout then select the KX-P1124 (8-pin) or the LQ-2500 (8-pin) driver during printer selection. If you want to "exactly" emulate an 8-pin printer (same height) then select the EPSON (non-crt) driver (you won't have 80 or 90 dpi but remember than you can emulate 80 dpi with 3X width at 240 dpi). FGM also has true 24 pin output; this might be useful if you need a small graphic with great resolution. For most applications it won't be too useful; a full screen printout will only be 1.1" tall.

### 7-PIN PRINTER NOTES

Commodore 1525/MPS-801/803 and emulating printers (ie: Seikosha 1000VC) only use 7-pins for graphics, and are generally limited to a density of 60 dpi (dots per inch). FGM will drive these printers but the output doesn't begin to compare to what FGM can do with an Epson compatible printer. When printing several screens down a page there will likely be gaps between screens. This is because a full screen down is 200 pixel which isn't evenly divisible by 7 (pins)—Great planning on someone's part!

SOLUTIONS: 1) Roll the paper back about 3/72" after each screen. 2) Do your artwork only to the 21st FGM SCREEN ROW, and tell PRINTER to print 24 rows instead of 29. That probably sounds confusing so here's how it works. The SCREEN is made up of 25 rows down, and each row has 8 pixels down (for a total of 8x25=200). 21 SCREEN ROWS is 8x21=168 pixels down. Seven-pin printers print 7 dots down for each PRINTER ROW (the number you entered in ROWS TO PRINT). PRINTER ROWS at 7-pixels per row 7\*24=168, the same number of pixels as screen's 21 rows of artwork. This is the only common denominator I can come up with. 3) Trade in your 7-pin for an 8/9 pin Epson compatible and you won't have to worry about it; the relation of screen rows to printer rows is the same.

NOTE: Most interfaces allow Commodore 7pin emulation. With FGM (and most other
programs) you shouldn't use Commodore 7-pin
emulation unless you have no choice. Usino
your interface in its transparent mode wi
give you far better results. This may seem

obvious, but I've run across quite a few computists who have their interface set to mulate 7-pin with little idea how much more power they'd have (text and graphics) if they'd go into transparent mode.

### SHOPPING FOR A PRINTER?

While on the subject of printers. PLEASE avoid printers with built-in interfaces: most have less bit-image capability than their non-Commodore version. Even a cheap interface coupled to a printer built-in interface will give you more bitimage capability than a printer with builtin interface. My personal recommendation for an interface is a Xetec Super Graphix or the Junior (not the Gold - unless you don't mind running into a few "quirks" that come with the additional power). For a printer I recommend the Panasonic KX-P series of 9-pin printers. The Star NX series are also good (the NX-1000C with built-in interface doesn't have quite as much capability as the NX-1000 without built-in interface). above printers/interfaces will give you as much capability as any 9-pin printer on the market, and you should be compatible with ill programs for the Commodore (the Xetec interfaces allow emulating Commodore 7-pin. if you must). If you are using a Commodore or emulating 7-pin printer please consider moving to an Epson compatible 9-pin; it will make your computer seem like a new machine.

I should mention 24-pin printers too; just that my experience with them so far has been rather limited, and I spent a lot of unhappy hours pondering over graphics and EPSON LQ-2500 emulation before I figured out what was going on. 90 dpi is my favorite density, and since the IBM PROPRINTER X24 emulation didn't offer it I wasn't really interested in checking it out. I also got misled a bit because the manual the differences between the two emulations were small, then went on to give examples for only the LQ-2500 emulation. The taller printout didn't bother me much because FGM can adapt for that, but I was bothered because I was hearing from others that they were having problems using 24-pin printers with other graphics programs. I was even tarting to give 24-pin printers a bad rap for use with Commodore programs.

The KX-P1124 is a good printer, and its 24-pin TEXT output will rival any daisy wheel (I think it's even better, and it's certainly more versatile). With graphics programs you MAY have to experiment around a bit for best results, but you should be able to use this printer with most graphics programs that will drive an Epson compatible 8/9-pin (just remember; IBM PROPRINTER X24 with AGM OFF if accurate height is more important than having the LQ-2500's 80 and 90 dpi densities). I've heard excellent reports on the CITIZEN 24-pin and it sounds like it has some features that the Panasonic is lacking. There are other good 24-pin printers available and perhaps one will suit your needs/pocketbook better, but I can't speak for their compatibility.

### SUPERGRAPHIX GOLD QUIRKS

This interface can give you problems, especially if you have JiffyDOS and a 1571 drive. The problem noticed in FGM was when printing linked screens from disk; the first screens would load at fast speed and thereafter the the fastload would disappear and screens would be loaded at slow (CBM) speed. The "fix" is to send the SGG a "slow mode command" before loading any programs. Here's how:

### open15,4,15:print#15,"sl":close15

\*\*After sending the above command send a "u;" to the drive if you have a 1571 (with some systems you may need to send a "uj" instead of "u;").

### COMMODORE MPS-1200 PRINTER

This printer has a built-in interface and can be either a Commodore 7-pin printer or an Epson 9-pin. You will get MUCH better results from this printer if you use it with FGM in its Epson mode!

When going through SELECT PRINTER select #1 for 8/9 pin printers and the MPS-1200 or the EPSON/(crt) driver (same-same). Answer YES to the FGM PROVIDES LINEFEEDS prompt, and enter a SECONDARY ADDRESS of 7 (note that the default will probably be 5). For the IBM MODE prompt answer NO (the default).

DIP Switch 1-3 needs to be ON for Epson emulation. (Switch/1-3) selects Commodore or Epson and should be ON for Epson. There is a software way to set your printer to Epson

mode (regardless of DIP switch setting). I haven't had a chance to try it but here it is in case you want to try it:

When in SELECT PRINTER use EDIT INITIALIZATION CODES (page 104). Enter the numbers 126 53 48 as the last three numbers. This code sequence is supposed to put the printer into Epson mode.

#### **UPDATES**

BILL CHACE and RICHARD SAVOY have volunteered to be "Friendly Correspondents". Please mark their names on your membership list.

QUANTUMLINK. JOHN FOSTER is no longer on QLink, cross out his name on your listing. Notice, as announced in "Meeting News", that ANDRE CARDINAL is now taking responsibility for maintaining the list. Add "TRAVIS CLARK: "Gargoyle93" to the list of QLink members.

RESOURCE LIST Add TRAVIS CLARK to the Resource list for: Geos, GeoWrite, Mayerick, and telecommunication.

UPDATE ON "THE C-64 FOR HANDICAPPED CHILDREN" Dan Faber.

My purpose in writing "The C-64 For Handicapped Children" in the May MaiLink was not so much to advertise "The Computer Foundation For Handicapped Children" as to suggest to readers that they assist handicapped persons they know personally. Ferol Austen, the editor, summarized my intention succinctly. Recently, I learned that Don Peterson, founder of "The Computer Foundation For Handicapped Children", retired in April of 1993, and is no longer at the address I gave. His present address is: 851 N. 87th Place, Scottsdale, AZ 85257. He is happy to answer correspondence and pass on donated hardware to handicapped persons who need it. The Foundation, per se, does not presently have a "Person-in-Charge".

### LATE 1992 RENEWAL

RONALD J. HARDCASTLE, 535 Stevens Ave., Ely, NV 89301 Ronald is a clerk doing accounting. Hobbies: Hunting, fishing, camping, and hiking. System: C= Plus/4 & C-64C, CSD-1 & FD128 disk drives, Big Blue, C=1520 & Amdex 5025 Daisywheel printers, Cardco B parallel interface, Magnavox 8702 monitor, and a 1670 modem. He is assembling an XT clone from parts. Interests: Learning how to write software for special tasks, and learning more about computing.

### NEW MEMBERS

BILL BATTLES, P. O. Box 133, East Kingston, NH 03827-0133 Bill is a sign & graphic artist, and a freelance writer & small publisher (W. J. Battles Enterprises). Hobbies: Bicycling, shortwave radio monitoring, aviation, and travel. System: C-64, 1541 disk drive, Epson L-1000 LQ printer, Xetec Super Graphix Jr. interface, Magnavox 80 monitor, 6003A modem, SWL RTTY/CW cartridge, and a 1351 mouse. Interests: Designing graphics, shareware & graphics software for the C-64 & 24 pin printer, more productive use of his system, and meeting other users.

SHIRLEY A. CARD, P. O. Box 16, Platina, CA 96076 Shirley is a postmaster with the Hobbies: Cross stitch, sewing, gardening, and Service. grandchildren. System: C-64, 1541 disk drive, Star Gemini printer, 1660 modem, and a TV as a monitor. Interests: Small business programs, games & educational programs for children, and learning about her computer.

SILAS A. CHAMBERS, 381 Greendale Dr., Valparaiso, IN 46383 Silas is a clerk. Hobbies: Karate, and coaching 7th & 8th grade level basketball. System: C-64 & C-128, two 1571 disk drives, Star NX-1000-II printer, color monitor, and a modem. Interests: "Open".

TRAVIS LEE CLARK, Box 636 Old Clover Rd., Wells, NV 89835 Travis is self-employed and also does odd jobs including welding. Hobbies: Outdoors, travel, and his home business. System: C-64, 1541 & FSD-2 disk drives, Panasonic KX-P1191 printer, a TV as a monitor, Aprotek ~2400 modem, and Final Cartridge III. Interests: Classic software for the C-64, trading PD software, GEOS, telecommunication, and Q-Link.

MATT COLWELL, 117 Paseo Marguarita, Vista, CA 92084 Matt is a student. Hobbies: RC car racing, electronics, music, Star Trek, baseball cards, and drafting. System: Two C-64s, C-128D & an Amiga, two 1541 & three 1571 disk drives, Super 1750 clone 512K REU, datasette, MPS-801, Epson MX-80 & Star NX-1020 Rainbow printers, 1702 & 1902A monitors, 1660, 1670 & Aprotek Minimodem 24 modems, and a Super Snapshot cartridge. Interests: Telecommunication, GEOS, programming, graphics, and Genie.

JEFFREY K. (J.K.) DAVIB, 248 N. Market St. #140, Inglewood, CA 90301 "J.K." was a vocational nurse, now semi-retired and doing custodial work. Hobbies: Painting, writing poetry, collecting comic books, landscape & abstract photography, reading science fiction, and bible study. System: C-64 & Sinclair zx/81, 1541 disk drive, 8/1/93 Alphacom 91 printer, Casio CT-670 keyboard with Dr. T's keyboard controlled sequencer, and MIDI compatible music comprehension software. Interests: War games, strategy & tactics, word games, and music software.

SANDY DIPOLLET, 5656 N. Indianola Ave., Clovis, CA 93611-9425 Sandy was an optometrist and he is now retired. Hobbies: Contract bridge, watercolor painting, and bowling. System: C-128, C-128D, & an SX-64, 1581 & two 1571 disk drives, 1750 REU, Star NX-1001 & NX-1000-II printers, two monitors, 1200 baud modem, and a 1351 mouse. Interests: Word processing, databases, and spreadsheets.

ANDRE' DUBE', 5170 Boulogne, Pierrefonds PQ, H9K 1E3 Canada Andre' is a retired flour mill operator. Hobbies: Traveling, boating, dancing, and bicycling. System: C-64 & C-128, 1571 & two 1541 disk drives, Star NX-1000C Rainbow & Okimate 10 printers, 1702 & 1902 monitors, and a 1670 modem. Interests: Utilities, graphics, 8 Print Master and a 1670 modem. Print Shop & Print Master, and solitaire card games.

HAROLD ELIG, 8622 W. Creighton Pl., Savannah, GA 31406 Harold is a retired electronic engineer. Hobbies: Building flying radio control model airplanes. System: C-64 & C-128, three 1541 and an Enhancer 2000 disk drives, C=1526 & Okimate 20 printers, and Zenith monochrome & Magnavox RGB 80 column monitors. Interests: Word processing, Family Tree, and indexing magazine articles.

TERESA GAGNON, 6 Councillor Bay, Winnipeg MB, R2P 0X3 Canada Teresa is a homemaker. Hobbies: Sewing, crocheting, vegetable gardening, and a WPG Jets hockey fan. System: C-64, 1541 disk drive, Star NX-1000C printer, and a TV as a monitor. Interests: Word processing & desktop publishing.

RODGER D. JARVIS, 3701 #E Randall Dr., Jefferson City, MO 65109 Rodger is an electronics service technician. Hobies: Collecting & restoring antique radios, photography, and ham radio. System: C-128, 1541, 1541-II & 1571 disk drives, Jiffy-DOS, 1764 REU expanded to 1 Meg., RAMLink, datasette, Brother M1724L printer, Xetec Super Graphix interface, Magnavox RGB monitor, CTS Datacomm modem, 1351 mouse, light pen, and HearSay 1000. Interests: Learning more about hardware, programming, GEOS, GateWay, GeoCanvas, and Perfect Print LQ.

WYLENE KNIGHT & COURTNEY DEMARCO, 12247 E. Adams Rd., Hammond, LA 70403-8823 WYLENE Wylene was a secretary for the Dept. of the Interior and now raises game birds (quail, doves, and pheasants). Hobbies: Sewing, gardening, hunting, fishing, and her children & grandchildren. System: C-64 & C-128, two 1541 disk drives, Star NX-10 & Seikosha SP-1000VC printers, and 1702 & Teknika MJ-10 monitors. Interests: Loadstar, bookeeping, and learning other ways to use her computer. COURTNEY daughter), is a student. Hobbies: Playing clarinet & piano. Interests: Loadstar, educational programs, and learning about computer music.

RALPH KORNACK, 1026 E. Emerson, Lombard, IL 60148 Ralph is a retired medical & nuclear technologist. Hobbies: Photoography, lapidary, skiing, organ, electronics, biking, travel, gardening, and genealogy. System: C-64, two 1541-II disk drives, 1764 REU, Okidata 120 printer, 1701 monitor & TV/Monitor tuner, 1670 modem, MIDI interface, M3 mouse, and an Epyx FastLoad cartridge. Interests: Genealogy, spreadsheets, MIDI music, GEOS applications, desktop publishing, and Loadstar.

CHARLES J. ONSTOTT, 6488 Old State Rd., Philpot, KY 42366 Charles worked for C5X Transportation. Hobbies: Travel, camping, fishing, and golf. System: Two C-128s, FD-2000 & two 1571 disk drives, Panasonic KX-P2180 & Star SL-10C printers, 1902A monitor, and a Supra modem. Interests: Productivity software, graphics, and any programs useful in the home.

ROBERT PEREZ, 7181 S. W. Fifth St., Miami, FL 33144 Robert says he is a "professional fisherman". Hobbies: Ham radio, and scanners. System: C-64, C-128 & 026 SX-64, two 1541 disk drives, Panasonic KX-P1123, MPS-801 & MPS-803 printers, modem, A and a packet radio interface. Interests: Word processing, inventory control. Streating Print Shop graphics, and amateur radio applications.

MARIANNE PLECKI, 3137 W. 41st St., Chicago, IL 60632 Marianne is administrative assistant to the director of a bottling company. She was formerly a Cobol applications programmer. Hobbies: Reading the Bible & mysteries, knitting, crocheting & cross stiching, astronomy, natural history, English, and American country music. System: C-64C & C-128D, 1541 disk drive, Star NX-1000 printer, Magnavox monitor, and a 1670 modem. Interests: Word processing, newsletters, financial tracking, databases, Q-Link, and graphics.

JERRY F. SWARTZ, 482 Woodmere Dr., Berea, OH 44017-2435 Jerry is a U.S. postal clerk. Hobbies: None except computing. System: Two C-128s with 64K video RAM upgrade, three 1571 & two 1581 disk drives, Jiffy-DOS, 20 Meg. hard drive, RAMLink with RAMCard and 4 Megs., 1750 REU, Star NX-10 & NX-1000C printers, Xetec Super Graphix interface, two 40/80 column monitors, 2400 baud modem, and two 1351 mouses. Interests: GEOS, telecommunication, co-ordinator of Basic Bits C= User Group, and newsletter editor.

HAROLD YODER, 1407 Melbourne Dr., New Haven, IN 46774-2649 Haro d is a security/safety coordinator. Hobbies: Reading, collecting non-fiction hardbacks, keeping records on the Hoosier Lottery (and playing it once in a while). System: C-129, 1571 disk drive, Okimate 10 color printer, 1702 monitor, C=1600 VizModem, and a 1351 mouse. Interests: Games, keeping records & files, word processing, Loadstar, and "just enjoying trying different things".

### ADDRESS CHANGES

Hubert Laliberte, 1020 Beauchamp - #14, Ste-Adele PQ, JOR 1LO Canada
Colver Sanchez, 718 Carroll St. #104, Brooklyn, NY 11215
Rollin Shove, USSAH 589, 3700 N. Capitol St. NW, Washington, DC 20317-9998 (The May in the May in the May

ILLUSTRATOR II
from
Busy Bee Software
P. O. BOX 2959
Lompoc CA
93438

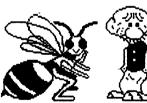

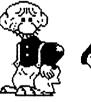

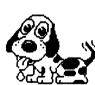

FUN GRAPHICS MACHINE from FGM Connection P. O. BOX 2206 Roseburg OR 97479

The ILLUSTRATOR II is now available under the same conditions as the original ILLUSTRATOR. \$5.00 plus \$3.50 S&H with the disk number for the V 2 version of The WRITE STUFF. The FUN GRAPHICS MACHINE is available for \$24.95